# PROGRAMMING YOUR UPLIFT DESK

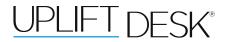

Program the "brain" of your desk. These UPLIFT Desk Control Box programming instructions are compatible with the Advanced 1-Touch Digital Memory Keypad on 2-Leg, 3-Leg, and 4-Leg UPLIFT Desks. To know if you have a programmable control box, look for the following code above the M.D. number on the silver sticker that is located on the control box.

Two-leg base programming, program code: 99.039.14.0214 Three-leg base programming, program code: 99.046.14.0070 Four-leg base programming, program code: 99.052.09.0019

## **KEYPAD LOCK**

To lock the Keypad, press the "M" button for 5 seconds until the LED reads "LOC". To unlock the Keypad, press the "M" button for 5 seconds until the LED switches from "LOC" to the height display.

**NOTE:** If a power outage should occur, the Keypad will automatically reset to unlock as the default setting.

## CHANGING PRESET PROGRAM

The Control box is loaded with two preset programs:

- **Constant-Touch:** a preset button must be kept pressed while the base travels to the preset location. This is the default mode, and is recommended to avoid inadvertant table movement
- **One-Touch:** the preset button is briefly pressed and the base travels to the preset location.

#### To switch between programs:

- I. Press and hold the DOWN button on the Keypad until the desk reaches its lowest height, then release the button.
- 2. Wait 2 seconds, then Press and hold the DOWN button again until the LED display reads \*"RST" then release the button.
- 3. Press the number 1 memory button for up to 5 seconds until the LED changes to either "10.1" (One-Touch) or "10.2" (Constant-Touch) then release the button. The display will automatically switch back to \*"RST". Wait until display flashes three (3) times.
- 4. Finish the reset process by pressing and holding the DOWN button until the desk lowers a bit more, slightly rises and stops. Release the DOWN button. The program is set. The display should switch back to a numeric display.

## SETTING THE LED RETRACTED HEIGHT

Press the DOWN button on the Keypad until the frame reaches its lowest position. Measure the height of the frame from the floor to the underside of the desktop and if the number on the LED display does NOT match your measurement, follow these steps:

Press and hold the DOWN button again until the LED display reads \*"RST"

Press and hold the "M" button (about 5 seconds) until the LED displays the flashing starting height. (If the display returns to "RST" before the next step is taken, repeat this step.)

### To change the value of the starting height:

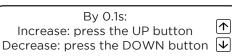

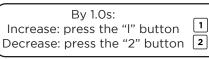

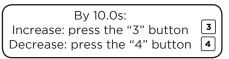

\*Note: "RST" will look like

"ASr" on the display

ASF

Once the new value is displayed, wait about 5 seconds and the display will return to \*"RST". Finish the reset process by pressing and holding the DOWN button again until the desk lowers a little bit more, slightly rises and stops. Release the DOWN button. The new starting height value is saved and your desk is now ready to use.

Note: the LED display has a  $\pm 0.1$  tolerance.

## SETTING THE UPPER & LOWER LIMITS

This frame is designed to go to its minimum and maximum heights, allowing for the widest possible range. If you prefer to change the settings to a more narrow range, follow these steps:

Make sure the power is ON and a number reads in the LED display (if no number appears, reset your desk).

#### To Set the Upper-Limit Position:

1. Use the UP/DOWN buttons to move the frame to the desired maximum height position. Make sure the UP button was the last button you pushed.

2. Press and hold the "M" button until the LED display flashes "S -" once and let go of the button.

3. Then press and release the button 2 more times in quick succession. The LED display will change to "999" on the third push, and then automatically return to the selected height. The new upper limit is now set.

#### To Set the Lower-Limit Position:

1. Use the UP/DOWN buttons to move the frame to the desired minimum height position. Make sure the DOWN button was the last button you pushed.

2. Press and hold the "M" button until the LED display flashes "S -" once and let go of the button.

3. Then press and release the button 2 more times in quick succession. The LED display will change to "000" on the third push, and then automatically return to the selected height. The new lower limit is now set.

#### To Remove the Upper/Lower Limit Positions:

1. Use the UP or DOWN button to move the desk to any new position.

2. Press and hold the "M" button until the LED display flashes "S -" once and let of the button.

3. Then press and release the button in succession until the display changes to "555" (ignore any interim readings). After a few seconds, the display will automatically change back to the numbered height position. The upper and lower limits are now removed.

> A RESET procedure requires the desk frame to fully retract (beyond any lower limit set). Please ensure that you have the proper clearance below the desk frame.

After the upper and lower limits are set, the previous memory positions (I, 2, 3, 4) may be outside the new range of movement. If so, simply reset the memory positions.

If you attempt to revise a previously set upper or lower limit and it is outside of the existing range, you will need to remove the previously set upper/lower limits first.

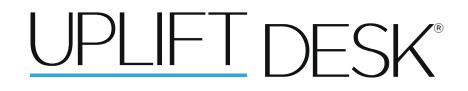

1-800-349-3839 - info@upliftdesk.com - www.upliftdesk.com

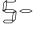

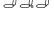

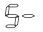

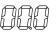

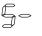

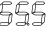